#### aliaha **CISCO**

# โทรศ ัพท ์ IP ของ Cisco ซ ีร ีส ์ 8800 ค ู่ม ือเร ิ่มต ้ นใช ้ งานด่วน

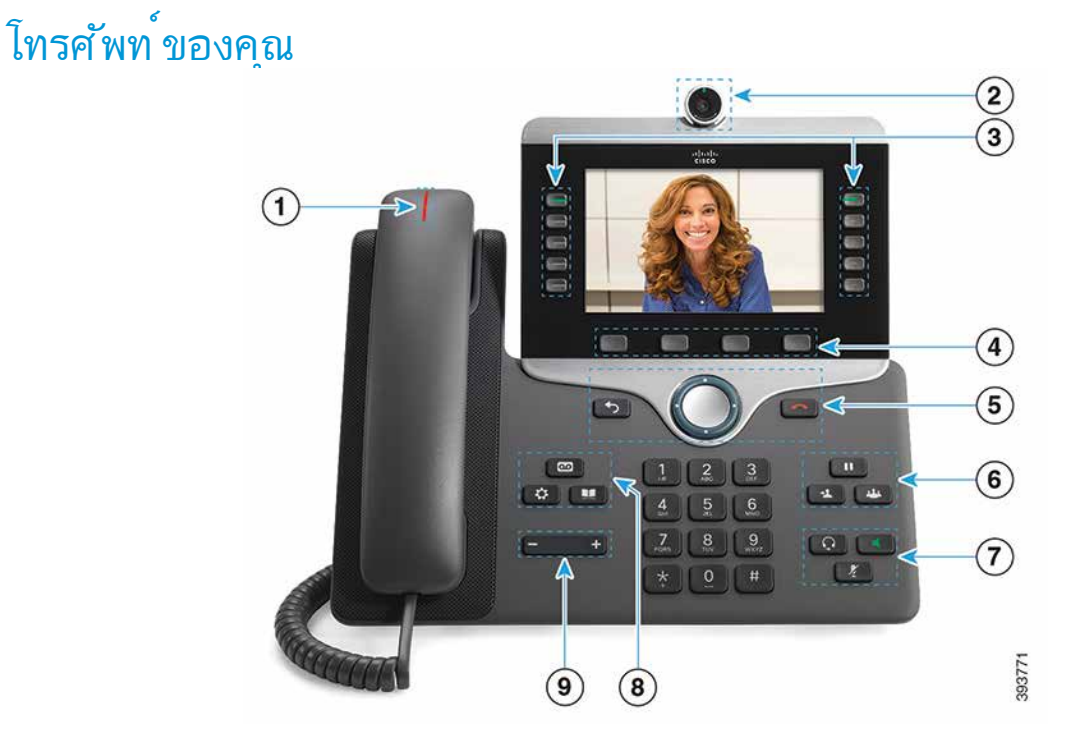

- $\overline{\mathbb{O}}$  สัญญาณสายเข ้าหรือข ้อความเส ียง
- $\overline{\textcircled{2}}$  กล ้อง (โทรศัพท ์ IP ของ Cisco รุ่น 8845 และ 8865)
- <sup>3</sup> ปุ่มคุณสมบัต ิและเซสช ัน
- $\overline{4}$  ชอฟต์ คีย์
- $\overline{\textcircled{\small{5}}}$ ย ้อนกลับ, แถบนำทาง (วงแหวนและปุ ่ม เลือก) และปล<sup>่</sup>อย
- 6 การพักสาย โอนสาย และประชุมสาย
- $\overline{\mathcal{O}}$  หูฟัง สป ึกเกอร ์ โฟน และป ิดเส ียง
- 8 ข ้ อความเส ียง แอพพล ิเคช ัน และไดเรกทอร ี

<sup>9</sup> ระดับเส ียง

#### ปุ่มคุณสมบัต ิและเซสช ัน (โหมดสายปกต ิ)

ี่ เช ปุ่มคุณสมบัต (ดู ่านซ ่าย) เพ ือดูการเทรเนสายหรัอเข าถัง คุณสมบัติตางๆ ไช ปุ่มเซสชน (ด านขวา) เพื่อทางานต่างๆ เช่น ยกเล ิกการพักสาย

ปุ่มจะสว่างข ึ ้ นเพ ื่อแสดงสถานะ:

- x ส ีเข ียวคงท ี่: อย ู่ระหว่างใช ้ สาย
- สีเข ียวกะพริบ: พักสาย
- ้ส ีเหล*ื*องคงที่ : อย ระหว่างใช ้ สายส*่*วนตัว
- x ส ีเหล ืองกะพร ิบ: สายเข ้ า
- x ส ีแดงคงท ี่: อย ู่ระหว่างใช ้ สายระยะไกล
- x ส ีแดงกะพร ิบ: สายระยะไกลพักสายอย ู่

#### โทรออก

ป ้ อนหมายเลขและยกห ข ึ้ น

#### รับสาย

กดปุ่มสายส ีเหล ืองท ี่กะพร ิบ

#### พักสาย

U. 1. กด พักสาย 2. เมื่อต<sup>้</sup>องการยกเลิกการพักสาย ให<sup>้</sup> กด **พักสาย** อีกครั*้* ง

#### ด ูสายล่าสุดของคุณ

1. กด แอพพล ิเคช ัน █️

- 2. เล ือก ล ่าสุด
- 3. เลือกหนึ่งสายเพื่อดู

## โอนการโทรไปยังบุคคลอ ื่น

1. จากสายที*่*ไข*้* งานอยู<sup>่</sup>และไม่ได ้พักสาย ให<sup>้</sup> กด โ**อนสาย 2**2 ปี

- 2. ป ้ อนหมายเลขโทรศ ัพท ์ ของบุคคลอ ื่น
- 3. กด โ<mark>อนสาย</mark> อ*ี*กครั้ง

## เพ ิ่มบุคคลในสาย

- 1. จากสายท ี่เช ื่อมต่ออย ู่และไม่ได ้ พักสาย ให ้ กด ประชุมสาย
- ่ 2. กด **สายท ี่ใช**้ งาน เพ*ื่*อเลือกสายที่ พักสายอย ่
- 3. กด ประชุมสาย อ ีกครั ้ ง

#### ahaha **CISCO**

# โทรศ ัพท ์ IP ของ Cisco ซ ีร ีส ์ 8800 ค ู่ม ือเร ิ่มต ้ นใช ้ งานด่วน

## โทรออกด ้วยชุดหฟัง

1. ต่อชุดหพัง 2. ป ้ อนหมายเลขโดยใช ้ ปุ่มกด

 $3.$  กด ชุดหูฟัง

#### โทรออกด ้ วยสป ีกเกอร ์ โฟน

1. ป ้ อนหมายเลขโดยใช ้ ปุ่มกด

 $2.$  กด สป ึกเกอร์ โฟน $\blacksquare$ 

#### ป ิดเส ียง

#### $1.$  กด ปิดเส ียง 2. กด **ป ิดเส ียง** อ ีกครั้งเพื่อป ิดใช<sup>้</sup> งาน ป ิดเส ียง

#### หยุดว ิด ีโอของคุณ

 $($ โทรศัพท ์ IP ของ Cisco รุ่น 8845 และ 8865 เท่านั้น)

- 1. หมุนช ัตเตอร ์ ของกล ้ องทวนเข ็มนาฬ ิกาเพ ื่อหยุดว ิด ีโอ
- 2. หมุนช ัตเตอร ์ ของกล ้ องตามเข ็มนาฬ ิกาเพ ื่อหยุดว ิด ีโอ

## ฟ ังข ้ อความเส ียงของคุณ

กด ข ้ อความ และทำ ตามเส ียงแนะนำ เม ื่อต ้ องการตรวจ ี่สอบข อความสาหรับคู่ สายทั เจาะจง ไห กดปุ่มคู่ สายก่อน

#### ฝากสายทั ้ งหมด

- 1. เล ือกสายและกด ฝากสายทั ้ งหมด
- 2. กดหมายเลขท ี่ต ้ องการส ่งต่อไป หร ือกด ข ้ อความเส ียง
- 3. ถ ้ าต ้ องการรับสายอ ีกครั ้ ง ให ้ กด ป ิดการฝากสาย

#### ปรับระดับเส ียงระหว่างการโทร

กดแถบ **ระดบเส ยง ไป มาร์ อย**ุ เปทางซ ้ ายหร อขวาเพ<sub>.</sub> อ ปรับระดับเส ียงของห ูโทรศ พท ชุดหูฟง หรั่ อ สป ักเกอร ไฟนเม ื่อ ใช ้ งานโทรศ ัพท ์ อย ่

## ปรับระดับเส ียงเร ียกเข ้ า

กดแถบ **ระดับเส ียง ไปทา**งซ ้ ายหรือขวาเพ ื่อ ปรบระดบเส ยงเร ยกเขาเม อเม เด ่ เช ้ เทรศพท อยู่

# เปล ี่ยนเส ียงเร ียกเข ้ า

- 1. กด แอพพล ิเคช ัน
- 2. เล ือก การตั ้ งค ่า > เส ียงกร ิ ่ง
- 3. เล ือกค ู่สาย
- 4. เล ื่อนไปยังรายการของเส ียงกร ิ ่งและกด เล ่น เพ ื่อฟ ังเส ียง ตัวอย่าง
- 5. กด ตั ้ งค่า และ ใช ้ เพ ื่อบันท ึกการเล ือก

#### ปรับความสว่างของหน ้ าจอ

- 1. กด แอพพล ิเคช*ั*น
- 2. เล ือก การตั ้ งค ่า > ความสว ่าง
- 3. กดแถบนำ ทางไปทางซ ้ ายเพ ื่อลด หร ือขวาเพ ื่อเพ ิ ่มความสว่าง
- 4. กด บันท ึก

## เปล ี่ยนขนาดฟอนต ์

- 1. กด แอพพล ิเคช*ั*น
- 2. เล ือก การตั ้ งค ่า > ขนาดฟอนต ์
- .<br>3. เล*ื*อกขบาดฟอบต*่*
- 4. กด บันท ึก

# จับค ู่อุปกรณ ์ เคล ื่อนท ี่

(โทรศ ัพท ์ IP ของ Cisco รุ่น 8851, 8861 และ 8865 เท่านั ้ น)

- 1. กำ หนดอุปกรณ ์ เคล ื่อนท ี่เป ็นโหมดท ี่สามารถค ้ นพบได ้
- $2.$  ใน IP Phone ให<sup>้</sup> กด แอพพล ิเคช ัน
- 3. เล ือก Bluetooth > เพ ิ ่ม Bluetooth
- ่ 4. เลือกอุปกรณ ์เคลื่อนที่จากรายการอุปกรณ ์ที่สามารถจับคู่ได ้
- 5. ย ืนยันรหัสผ<sup>่</sup>านในอุปกรณ ์เคล ื่อนท*ี่* และใน IP Phone
- 6. เม ื่อมัข อความแจ งูเห บุ๋นทักรายช ื่อผู ตัดตอของเทรศ พท ี่ เห ้ เล อกเพ ือกาหนดให ้ ผู้ ต ดต่อของอุปกรณ เคล อนท และ ประวัต การเทรเช ้ เด ้ เน IP Phone

# ค ู่ม ือผ ู ้ ใช ้

ดูคู มัอผู เช ฉบับเต็มเด ทั <u>http://www.cisco.com/c/en/us/</u> support/collaboration-endpoints/unified-ip-phone-8800 series/products-user-guide-list.html

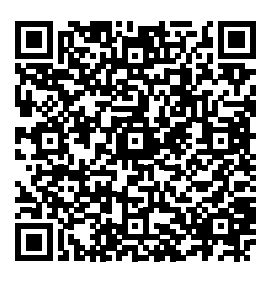

Cisco และโลโก ้ Cisco เป ็นเคร ื่องหมายการค ้ าหร ือเคร ื่องหมายการค ้ าจด ทะเบ ียนของ Cisco และ/หร ือบร ิษัทในเคร ือในสหรัฐอเมร ิกาและในประเทศอ ื่นๆ หากต<sup>้</sup>องการดูรายการเครื่องหมายการค ้าของ Cisco ให<sup>้</sup> ไปที่ URL นี**้ www.** cisco.com/go/trademarks เคร ื่องหมายการค ้ าของบุคคลท ี่สามท ี่กล่าวมา เป ็นกรรมส ิทธ ิ ์ ของเจ ้ าของเคร ื่องหมายการค ้ านั ้ น ๆ การใช ้ คำ ว่าพันธม ิตร ไม ่ได ้ ม ีความหมายถ ึงความส ัมพันธ ์ ในฐานะห ้ างหุ ้ นส ่วนระหว่าง Cisco กับ บร ิษัทใดๆ (1110R)